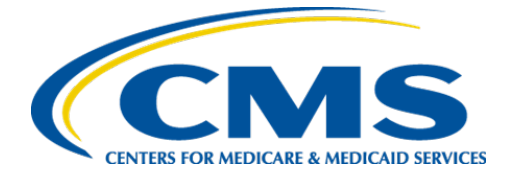

**Centers for Medicare & Medicaid Services**

# **Internet Quality Improvement Evaluation System (iQIES)**

**iQIES Announcement and Notification System (iQAN)** 

**Frequently Asked Questions**

**Version 1.0 August 11, 2023**

# Table of Contents

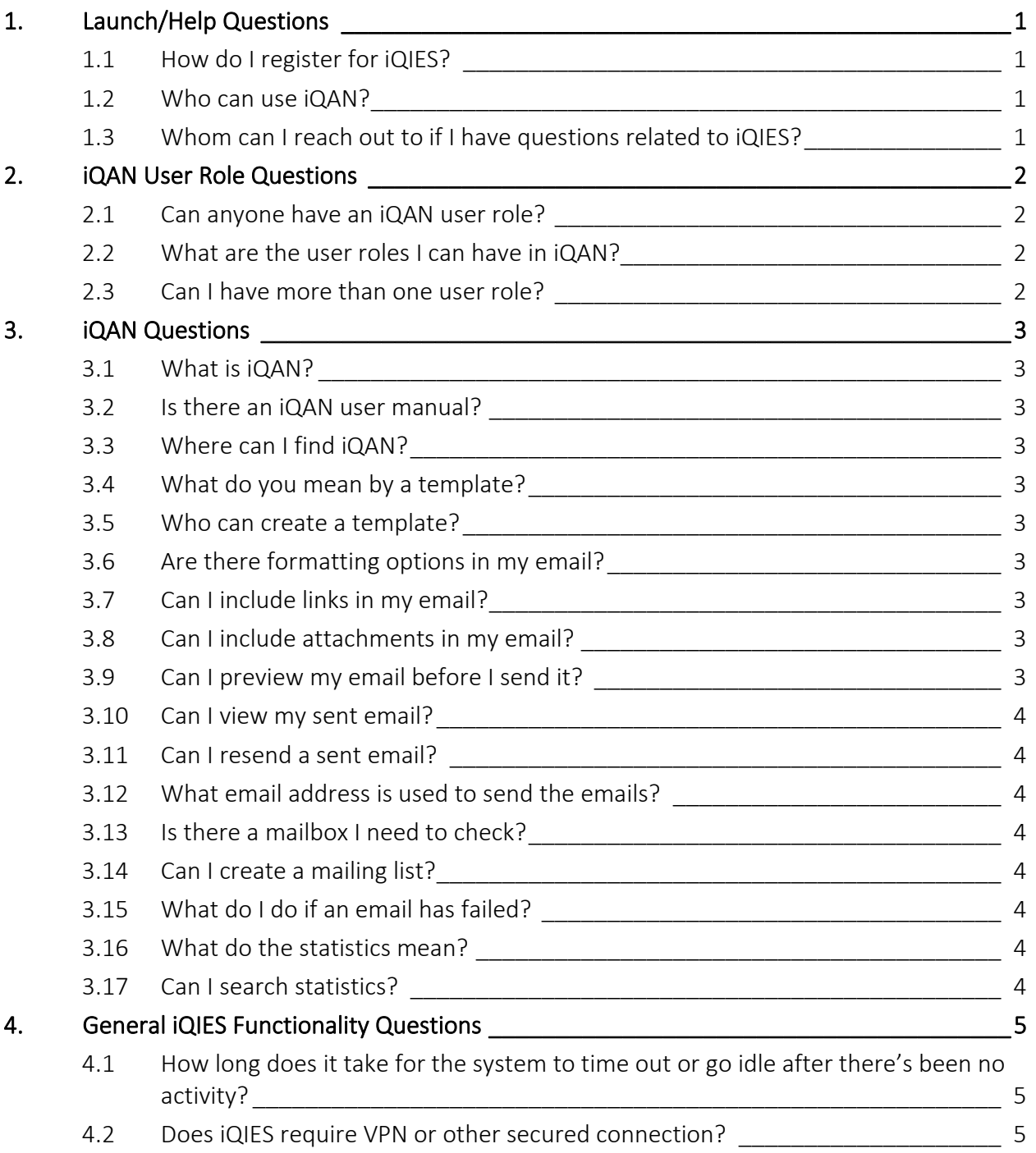

# <span id="page-2-1"></span><span id="page-2-0"></span>1. Launch/Help Questions

## **1.1 How do I register for iQIES?**

- Create an account in the **HCQIS Access Roles and Profile Management (HARP)** system.
- Verify your identity.
- Log in to *iQIES* with your HARP credentials.
- [Request a user role.](#page-3-1)

For a complete list of registration steps and details on how to onboard, refer to the *iQIES* Onboarding Guide. Find this manual in the drop-down menu under **iQIES Onboarding Guide**.

## <span id="page-2-2"></span>**1.2 Who can use iQAN?**

Only CMS General Users can access iQAN.

# <span id="page-2-3"></span>**1.3 Whom can I reach out to if I have questions related to iQIES?**

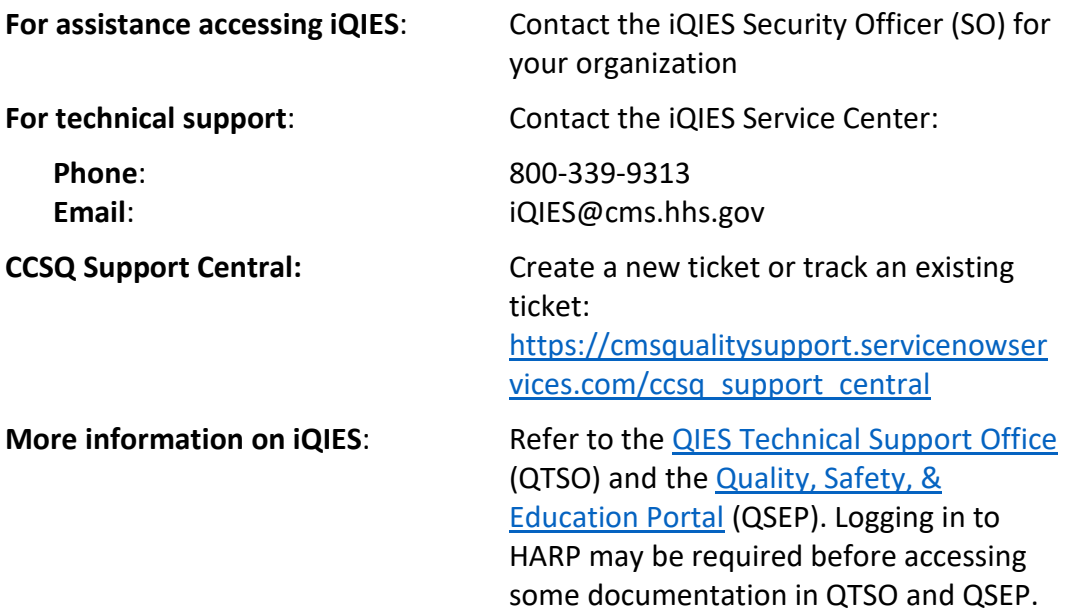

# <span id="page-3-1"></span><span id="page-3-0"></span>2. iQAN User Role Questions

## **2.1 Can anyone have an iQAN user role?**

iQAN is only for CMS use. You must have a CMSGU provider role prior to requesting an iQAN role.

# <span id="page-3-2"></span>**2.2 What are the user roles I can have in iQAN?**

Currently, there are three user roles and two of them are associated with the CLIA provider type. Please contact [iQIES@cms.hhs.gov](mailto:iQIES@cms.hhs.gov) with the subject **iQAN New User Roles**, to request additional provider user roles.

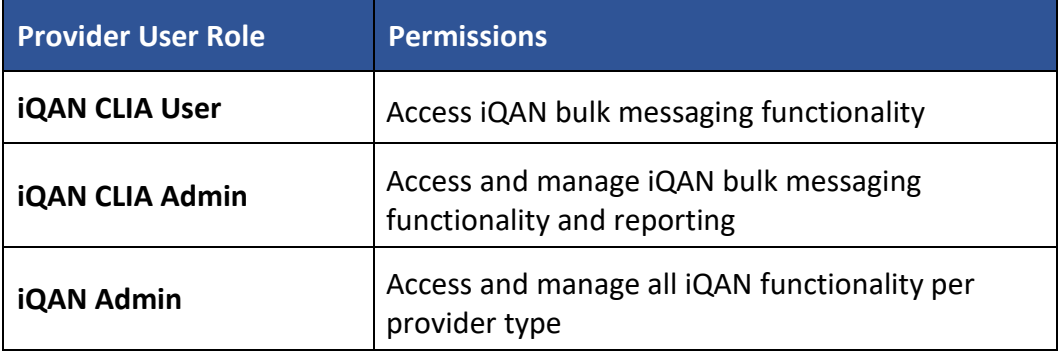

#### <span id="page-3-3"></span>**2.3 Can I have more than one user role?**

Yes.

You can request multiple roles within the same **User Category**. For detailed information on all user roles and permissions available, refer to the User Roles [Matrix.](https://qtso.cms.gov/software/iqies/reference-manuals) Find this user guide in the drop-down menu under **User Roles Matrix**.

# <span id="page-4-1"></span><span id="page-4-0"></span>3. iQAN Questions

## **3.1 What is iQAN?**

iQAN is the iQIES Announcement and Notification System. It is a content delivery service and a way to send individual and bulk emails to CMS users. It is also a way to send system generated emails on behalf of CMS.

#### <span id="page-4-2"></span>**3.2 Is there an iQAN user manual?**

Yes. You can find the *iQIES iQAN* User Manual here.

# <span id="page-4-3"></span>**3.3 Where can I find iQAN?**

Once you have the iQAN User Role, you can find **iQAN** under **Administration** in the top menu of iQIES.

## <span id="page-4-4"></span>**3.4 What do you mean by a template?**

All emails sent in iQAN must use a template to create their email.

Templates may be:

- **Provider type specific**, which means only someone with that provider type role can access that template or
- **General**, which means all users can access that template.

#### <span id="page-4-5"></span>**3.5 Who can create a template?**

Only users with an Admin role can create a template. Templates are approved by CMS.

#### <span id="page-4-6"></span>**3.6 Are there formatting options in my email?**

Yes. The editing options are limited, but you can copy/paste, bold, italicize, underline, and add bullets/numbers to your text.

#### <span id="page-4-7"></span>**3.7 Can I include links in my email?**

Yes.

# <span id="page-4-8"></span>**3.8 Can I include attachments in my email?**

No.

# <span id="page-4-9"></span>**3.9 Can I preview my email before I send it?**

Yes. For more information, review the [iQAN user manual.](https://qtso.cms.gov/software/iqies/reference-manuals)

#### <span id="page-5-0"></span>**3.10 Can I view my sent email?**

Only users with an Admin role can see sent emails.

#### <span id="page-5-1"></span>**3.11 Can I resend a sent email?**

Yes. For more information, review the *iQAN* user manual.

#### <span id="page-5-2"></span>**3.12 What email address is used to send the emails?**

The emails are sent from the following address: Center for Clinical Standards and Quality [<noreply-cms-ccsq@ccsq.cms.hhs.gov>](mailto:noreply-cms-ccsq@ccsq.cms.hhs.gov).

#### <span id="page-5-3"></span>**3.13 Is there a mailbox I need to check?**

No. The email delivery information is found within the email information section of iQAN.

#### <span id="page-5-4"></span>**3.14 Can I create a mailing list?**

Only users with an admin role can create a mailing list. iQAN calls them **Recipient Lists**. For more information, review the [iQAN user manual.](https://qtso.cms.gov/software/iqies/reference-manuals)

#### <span id="page-5-5"></span>**3.15 What do I do if an email has failed?**

Please contact the iQIES Service Center to determine the appropriate course of action.

**Phone**: 888-477-7876 (select Option 1) **Email**: [iQIES@cms.hhs.gov](mailto:iQIES@cms.hhs.gov) 

#### <span id="page-5-6"></span>**3.16 What do the statistics mean?**

iQAN tracks system statistics based on the following categories:

- Number of emails delivered
- Number of inconclusive emails (emails that do not receive a Sent or Failed confirmation)
- Number of email addresses on the exclusion list
- Number of failed emails

#### <span id="page-5-7"></span>**3.17 Can I search statistics?**

Yes. You can search for statistics that fall within a specified period.

# <span id="page-6-1"></span><span id="page-6-0"></span>4. General iQIES Functionality Questions

# **4.1 How long does it take for the system to time out or go idle after there's been no activity?**

The time-out duration is 15 minutes.

Your session remains active while you are actively working (i.e., typing, clicking, etc.). When you stop working, the 15-minute timer starts. If you do not resume working in iQIES within that 15-minute window, you'll be logged out and any unsaved information will be lost. Currently, there is no autosave feature.

# <span id="page-6-2"></span>**4.2 Does iQIES require VPN or other secured connection?**

No.

iQIES does not require a VPN or secured connection because of the two-factor authentication and built-in security for PII/PHI.

A HARP ID is required to access iQIES. Refer to the [iQIES Onboarding Guide](https://qtso.cms.gov/software/iqies/reference-manuals) for further information, if necessary. Find this manual in the drop-down menu under **iQIES Onboarding Guide**.